# **Visite guidée d'un réseau informatique**

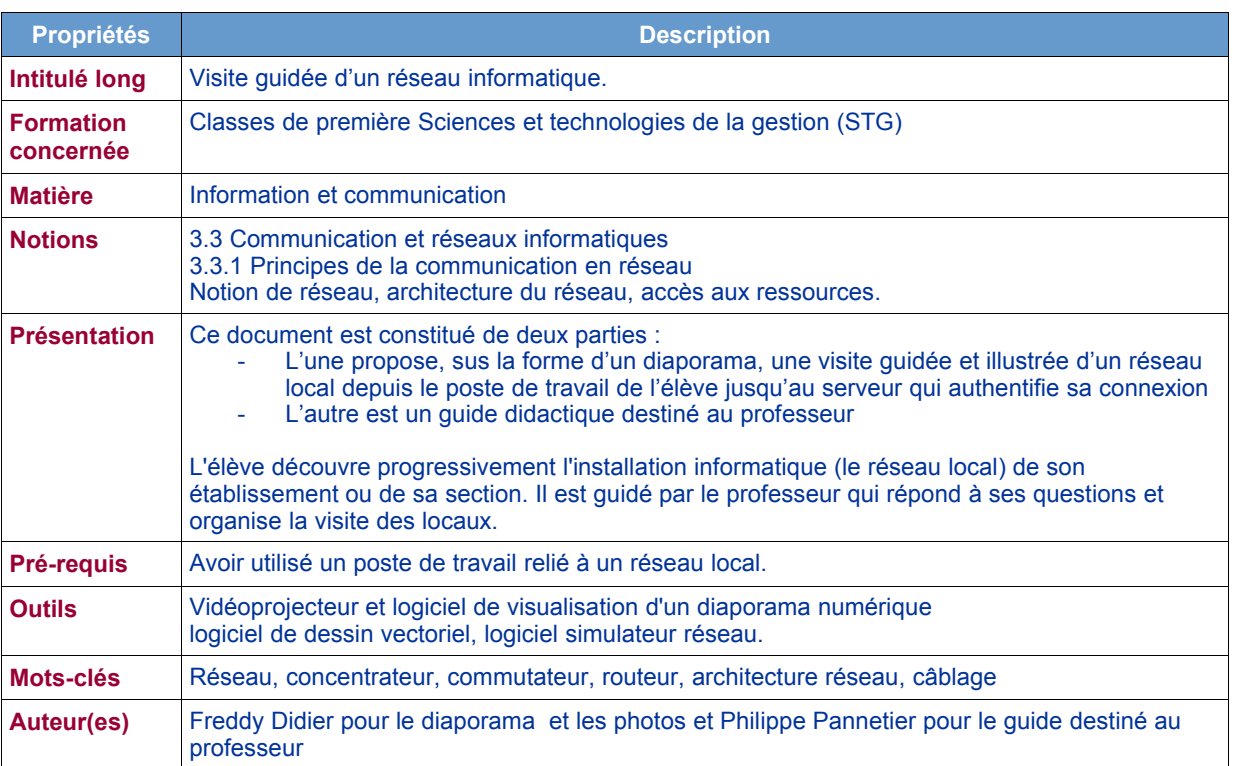

## **Notion de réseau, architecture du réseau**

## **La visite guidée - diaporama**

Le diaporama complet comporte une vingtaine de diapositives.

## Visite guidée du réseau informatique de mon lycée

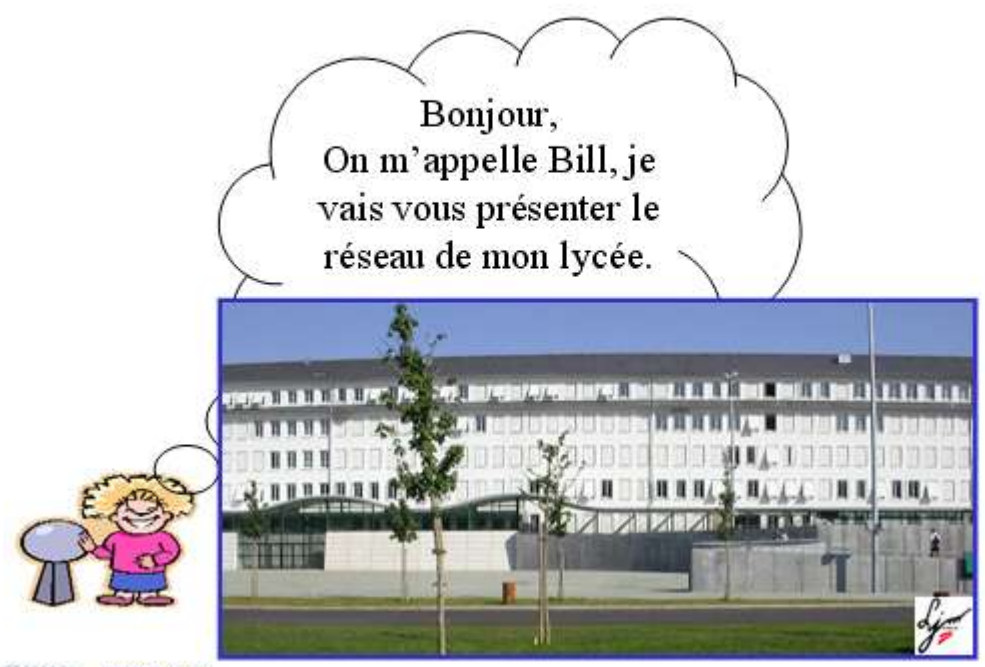

CERTA DIDIER Holdy

 $\overline{\mathbf{D}}$ ia 1

## **Le guide didactique destiné au professeur**

### **I – Présentation de l'activité**

L'élève découvre progressivement l'installation informatique (le réseau local) de son établissement ou de sa section. Il est guidé par le professeur qui répond à ses questions et organise la visite des locaux.

### **II – Phases de la découverte**

#### **Le poste de travail**

L'élève considère son **poste de travail**. Il remarque l'aspect **générique** de ce poste : ses camarades de classe ont le même matériel ou un matériel équivalent. Il remarque que son travail peut être effectué indifféremment sur l'un quelconque des postes de travail de la classe (voire dans une autre salle informatique). Un poste de travail en panne n'est pas un problème grave.

#### **Le câblage**

L'élève remarque que chaque ordinateur est **câblé** (un câble le relie à un dispositif non identifié pour l'instant). Ce câblage est commun à tous les postes de travail de la salle.

L'élève suit le câble réseau de son poste de travail et constate, le cas échéant :

- la présence d'une **prise murale**,
- le regroupement éventuel des câbles en **faisceau**,
- la présence au mur, au dessus du plancher ou sous le plafond, de **goulottes** absorbant les câbles (destination inconnue pour l'instant).

L'élève est amené à se poser les questions suivantes :

- où vont ces câbles ?
- pourquoi ce câblage ?
- si je peux travailler sur n'importe quel poste de travail, où sont déposés mes travaux (fichiers) ?

Les réponses viendront au fur et à mesure de la visite.

#### **Les autres locaux de l'installation informatique**

Les questions précédentes amènent l'élève à la conclusion suivante : on ne peut pas se limiter à la seule vision de la "salle de classe" de l'installation informatique. Comment relier mon ordinateur au serveur, non encore identifié, qui stocke mes fichiers ? On montre que cette interconnexion nécessite des équipements qui rassemblent tous les ordinateurs du réseau.

On utilise en fait des **boîtiers interconnectant** les postes de travail, des **concentrateurs** (*Hubs*) ou des **commutateurs** (*Switches*).

Le plus souvent cet équipement n'est pas installé dans la salle. La question sur l'autre extrémité des câbles est toujours sans réponse.

L'élève peut alors demander pourquoi certaines salles disposent d'un concentrateur/commutateur et d'autres pas. Les réponses possibles à cette question sont : date d'installation, budget alloué au câblage, compétence des techniciens câbleurs ...

Le professeur fait éventuellement constater à l'élève (en fait au groupe en déplacement) que l'installation de sa (leur) salle de classe est similaire aux autres salles informatisées (cela dépend de l'équipement réseau du lycée, de l'historique de cet équipement).

Les élèves doivent alors commencer à envisager une organisation **hiérarchique** de l'installation informatique : un dispositif commun **fédère** ces salles informatiques et devrait être placé au sommet d'un **schéma** représentant "l'organisation du réseau informatique". Ce schéma (très simplifié) représente permet de conserver une trace de l'activité de découverte du réseau.

La suite de l'activité nécessite le déplacement du groupe vers le **local technique** où l'on trouve des équipements spécialisés dont les fonctions doivent être présentées (aussi simplement que possible) par le responsable du réseau (**l'administrateur**) :

- un **serveur** principal (authentification, stockage des fichiers ...)
- un serveur d'accès à **Internet**,
- une **armoire de brassage**
- des **équipements d'interconnexion :** concentrateur, commutateur, routeur

### **III - Fin de l'activité**

Le groupe revient dans la salle de classe et, à l'aide d'un logiciel de dessin vectoriel dessine le réseau (structure hiérarchique simplifiée).

Les outils envisageables sont MS Visio (commercial), Dia (libre) ou un logiciel simulateur.

Le simulateur a l'avantage de permettre ensuite de vérifier que l'on peut joindre le serveur à partir de n'importe que poste de travail (alors qu'avec Visio, et Dia, le schéma sera "figé").

On peut faire deux ateliers (un élève ne travaille que sur un seul atelier, il n'est pas utile de participer aux deux) :

- un ou plusieurs groupes Visio/Dia qui font de la **documentation**,

- un ou plusieurs groupes simulateur qui vérifient comment ça marche.

Le professeur assiste les élèves et contrôle le résultat. Une synthèse des meilleurs schémas est réalisée et le résultat est conservé pour des références futures.

### **III – Les ressources envisageables**

L'outil de dessin vectoriel Microsoft Visio :

http://www.eu.microsoft.com/france/office/visio/prodinfo/

L'outil libre de dessin vectoriel Dia :

http://www.gnome.org/projects/dia/

Le didacticiel simulateur réseau du CERTA :

http://www.reseaucerta.org/outils/outils.php?num=236